## **Dyk Yeni Kurs Planlama Ve Ders Planı Eksik Hatası Çözüm Kılavuzu**

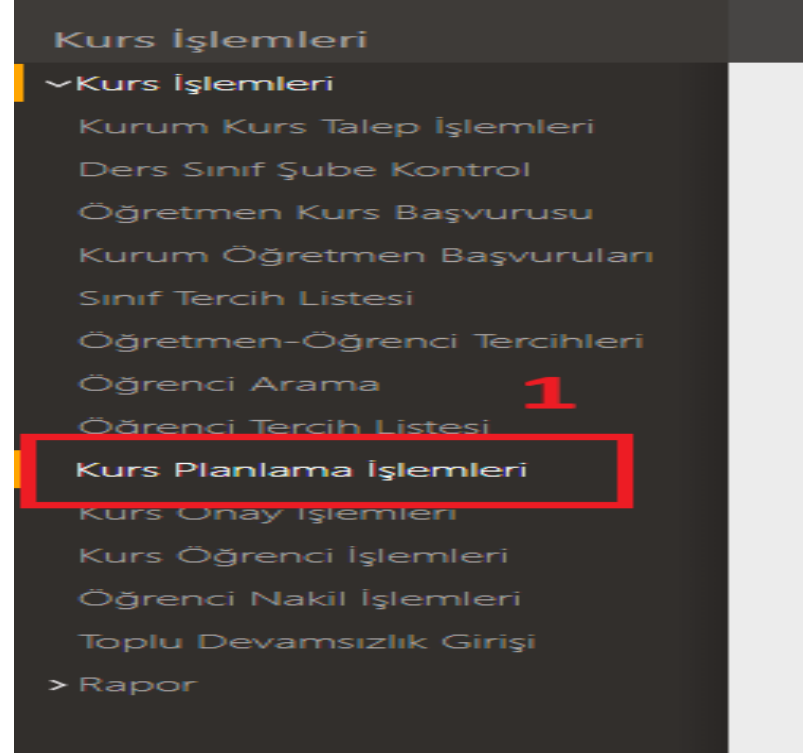

**E kurs modülüne okul müdürünün T.C. kimlik numarası ve mebbis şifresi ile giriş yapıyoruz.**

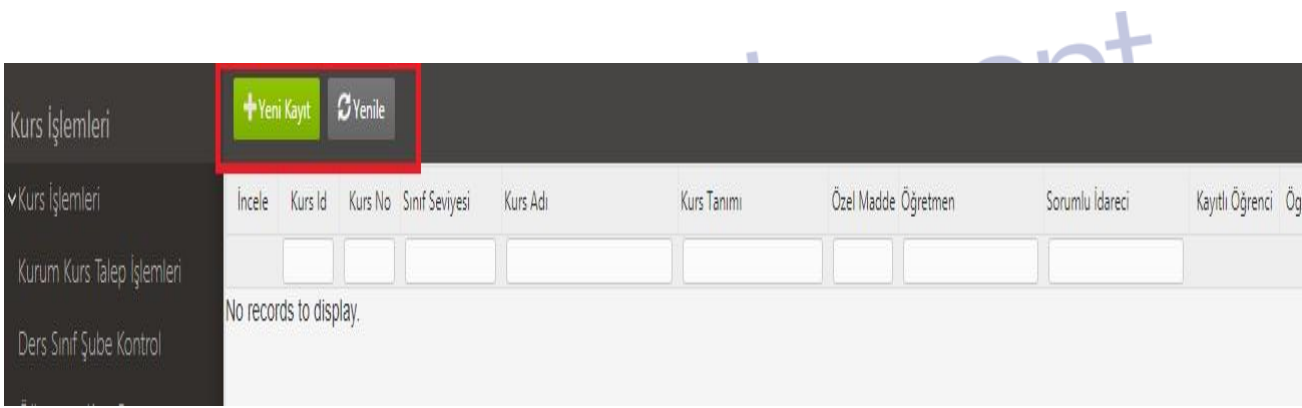

**Kurs Planlamaya Basınca Yukarıdaki ekran gelir. Burada yeni kurs açmak için YENİ KAYIT yazan yere tıklıyoruz.**

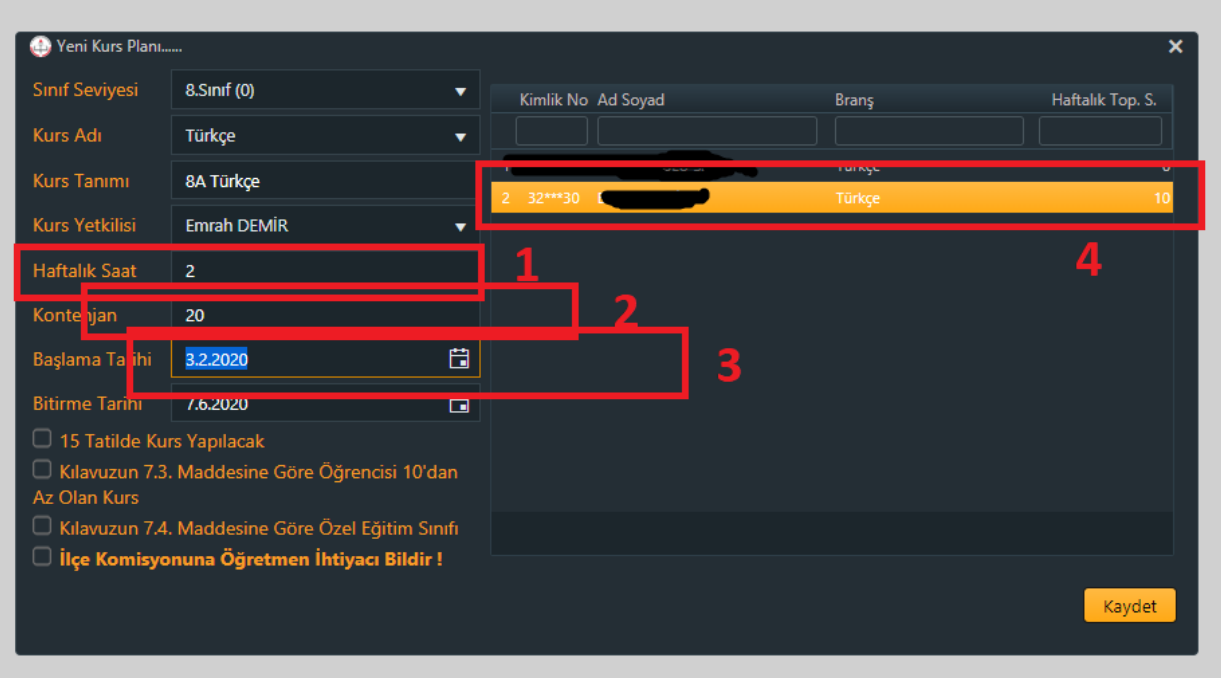

**Bir önceki ekranda YENİ KAYIT yazan yere tıklayınca gelen ekran burası.**

**1.Kursu haftalık 2 saat olarak planlıyoruz. Daha fazla da planlayabilirsiniz bu sizin kurumunuzla ilgili.** 

**2.Bu kursa 20 kişilik öğrenci kontenjanı tanımladık.**

**3. Burası önemli. İkinci dönem açılan kurslar en az 16 hafta olmalı. Haftalık 2 saat açılan kurs 16x2=32 saat o yüzden kurs 16 hafta olsun diye şubat ayının ilk haftası başlattık. Ben kursun gününü pazartesi olarak ayarladığım için 3 şubatı seçtim. Siz farkı gün açacaksanız şubat ayının ilk haftasında o günü seçin.**

**4.Burada ise kursu verecek eğitmeni seçeceksiniz. Eğer okulunuzda bu kursa girecek uygun eğitmen yoksa eğitmen kısmını boş bırakıp İLÇE KOMİSYONUNA ÖĞRETMEN İHTİYACI BİLDİR ! yazan yere tik koyuyorsunuz. Ve KAYDET diyorsunuz.**

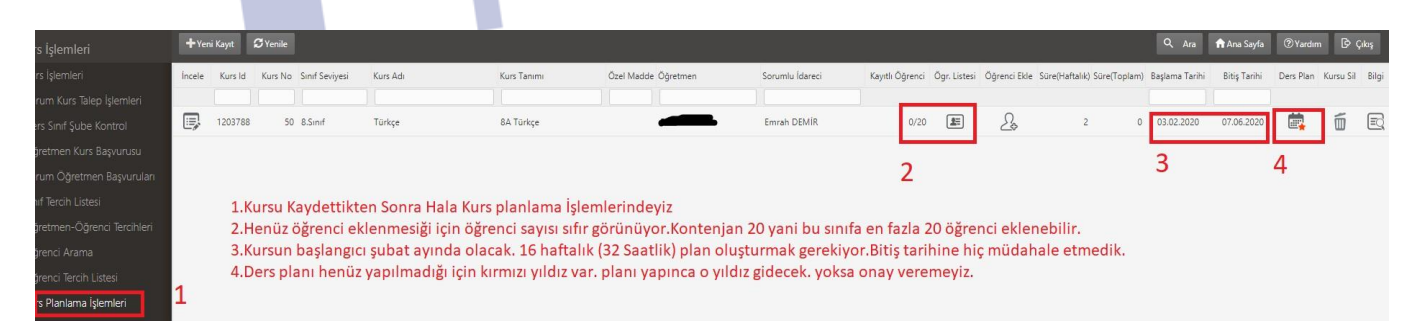

- **1. Hala kurs Planlama işlemlerindeyiz**
- **2. Kursa henüz öğrenci eklemedik. o yüzden 0/20 olarak görünüyor. Öğrenci ekleyeceğiz sonraki görselde**
- **3. Kursu planlarken girdiğimiz tarihler yazıyor burada. Kursun bitiş tarihine hiç müdahale etmiyoruz.**
- **4. Ders planı henüz yapılmadığı için orada kırmızı yıldız var. O yıldız gitmeden kursa onay veremeyiz.**